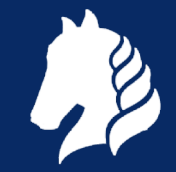

# SharkFest '18 Europe

### **Handcrafted packets**

**build network packets with Scapy**

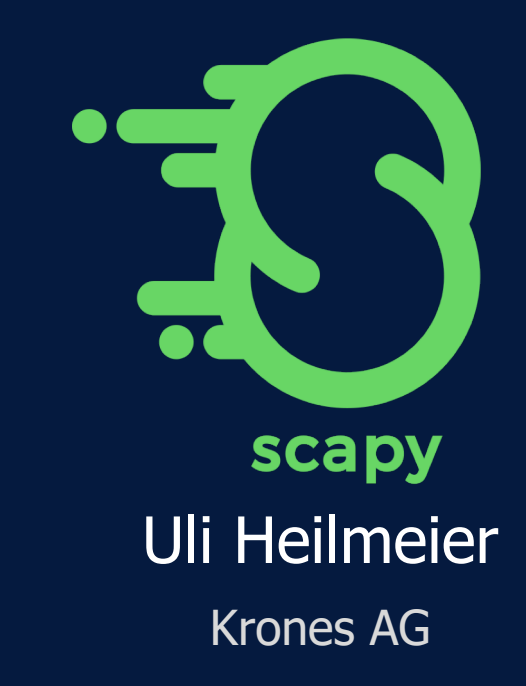

#sf18eu • Imperial Riding School Renaissance Vienna • Oct 29 - Nov 2 #sf18eu • Imperial Riding School Renaissance Vienna • Oct 29 - Nov 2

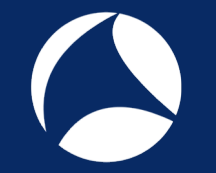

### Scan me...

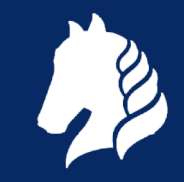

 $pak=IP(dst="10.80.49.*")$ / \  $TCP(dport=[23,21], \ \ \ \ \ \$ sport=RandShort(),flags="SAUFP") ans,unansw=sr(pak, timeout=1)

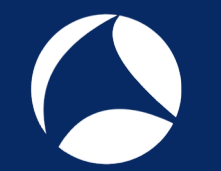

### Stacking layers

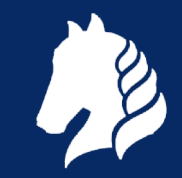

dnspkt=  $\setminus$ Ether()/ $\setminus$  $IPv6(dst="2001:db8::1")$ /  $UDP() / \ \ \ \ \ \$ DNS(rd=1,qd=  $\setminus$ DNSQR(qname= "wireshark.org"))

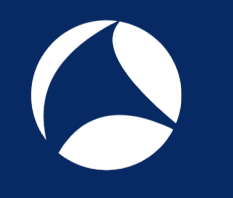

[>>> dnspkt.show2() ###[ **Ethernet** ]### dst= ff:ff:ff:ff:ff:ff:ff src= 00:00:00:00:00:00 type= 0x86dd ###[ IPv6 ]### version= 6  $tc = 0$  $f1 = 0$ plen= 39  $nh = UDP$  $hlim = 64$  $src = ::$  $dst = 2001: db8::1$ ###[ **UDP** ]### sport= domain dport= domain  $len = 39$ chksum= 0x8a7b ###[ **DNS** ]###  $id = 0$  $\textsf{qr} = 0$ opcode= QUERY  $\#$ sf18eu • I aa= 0  $\#$ 

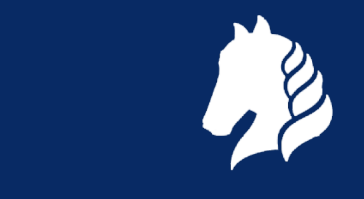

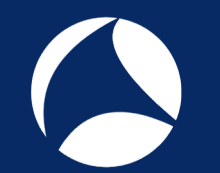

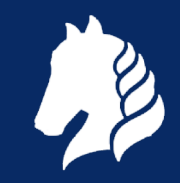

```
dnspkt[UDP] #or dnspkt[2]
dnspkt[DNSQR].qtype="AAAA"
dnspkt[IPv6].payload
dnspkt[Ether].payload.payload
dnspkt[UDP].chksum=0xffff
dnspkt[UDP].chksum
del(dnspkt[UDP].chksum)
```
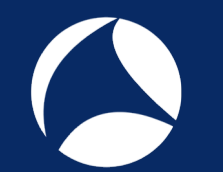

## Working with packets

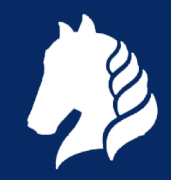

dnspkt.sprintf("Destination IP is %IPv6.dst%")

dnspkt.summary()

ls(dnspkt)

dnspkt.command()

dnspkt.pdfdump(filename="../dns.pdf")

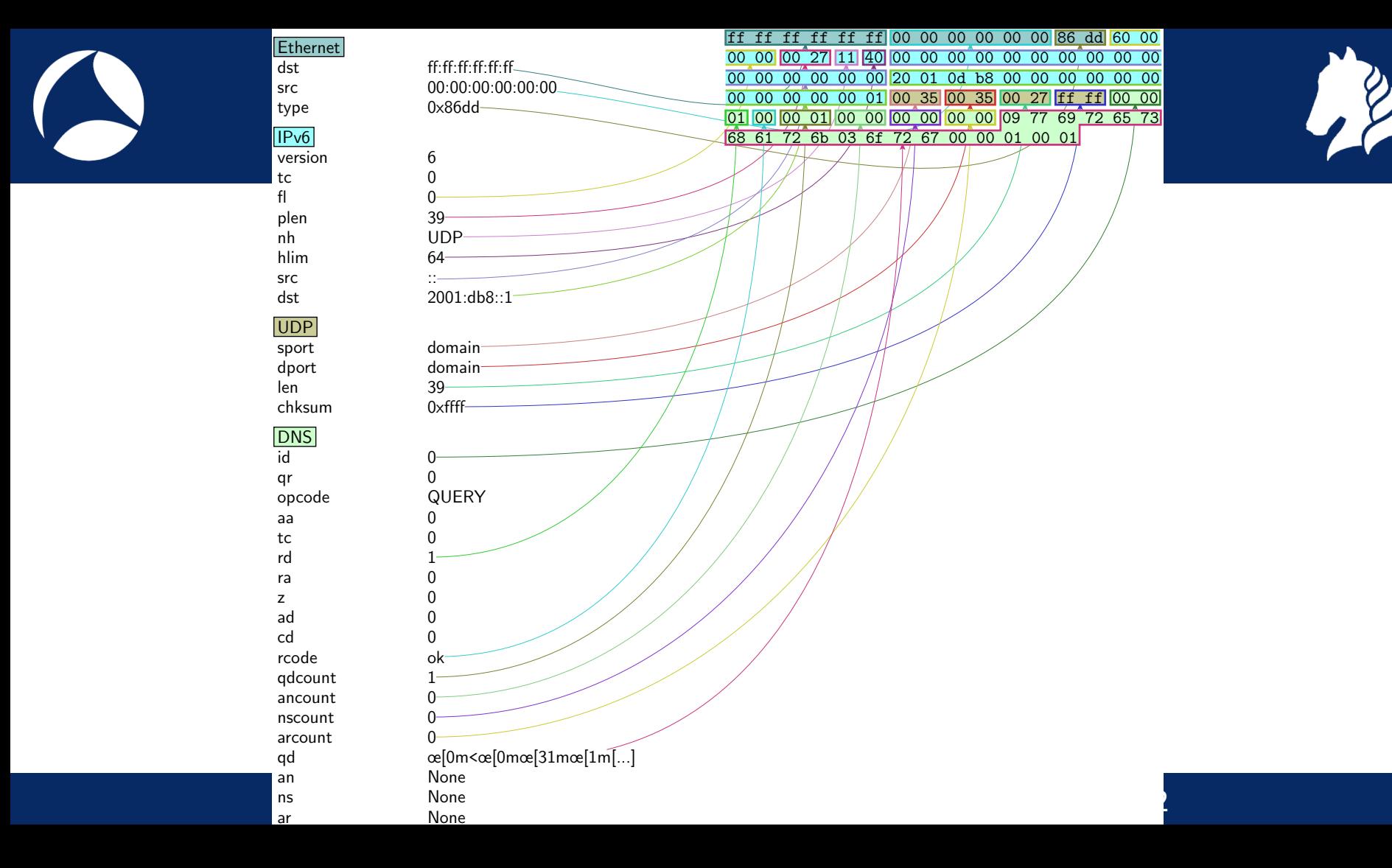

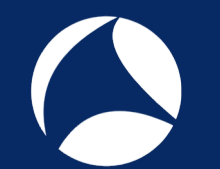

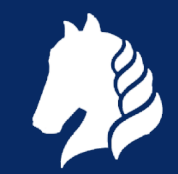

a=IP(dst= "wireshark.org/30",proto=(0,255 ))/"Scapy" hexdump(a) wireshark(a) tcpdump(a,prog= "tshark" ,args=["-V"])  $lsc()$  $ls()$ 

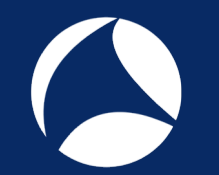

## Sending/Receiving

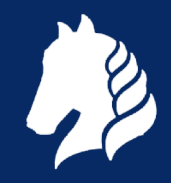

```
a=IP(dst="1.1.1.1")/UDP()/DNS()
send(a)
b=Ether()
sendp(b)
ans,unans=sr(a)
ans.nsummary()
ans,unans=srp(b)
```
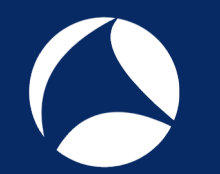

### Sending/Receiving

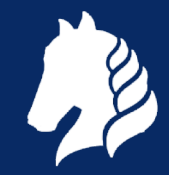

nc\_ts=IP(dst= "wireshark.org")/TCP(dport= 443,sport=RandShort(),flags="S",options= [("WScale",32),("MSS",1460),("Timestamp" , (2294967294,0))]) sr1(nc\_ts)

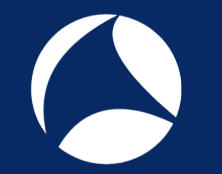

### Saving/Reading

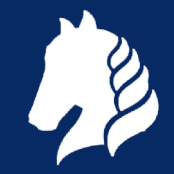

wrpcap(filename="foobar.pcap" ,pkt=ans) foo=rdpcap(filename="../radius.pcapng" , count=100) sniff(iface=["en0",

"en1"],filter= "icmp" ,prn=Packet.summary)

ans=\_

### **Configuration**

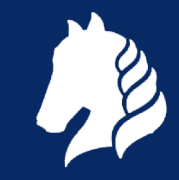

conf conf.route conf.route.resync() conf.route.add(net="10.10.1.0/24",gw="1. 2.3.4") conf.iface="en1"

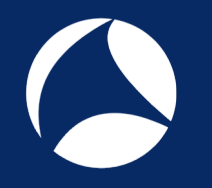

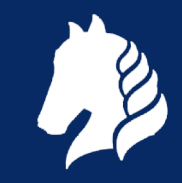

# Examples of use

### **Traceroute**

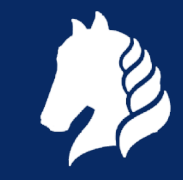

trace=traceroute(["google.com" ,"wireshar k.org" , "duckduckgo.com"], maxttl=15, dport=[80,443])

trace[0].graph(target="> ../trace.jpg" ,type= "jpg" ,ASres=**None**)

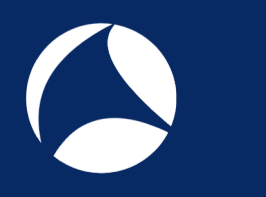

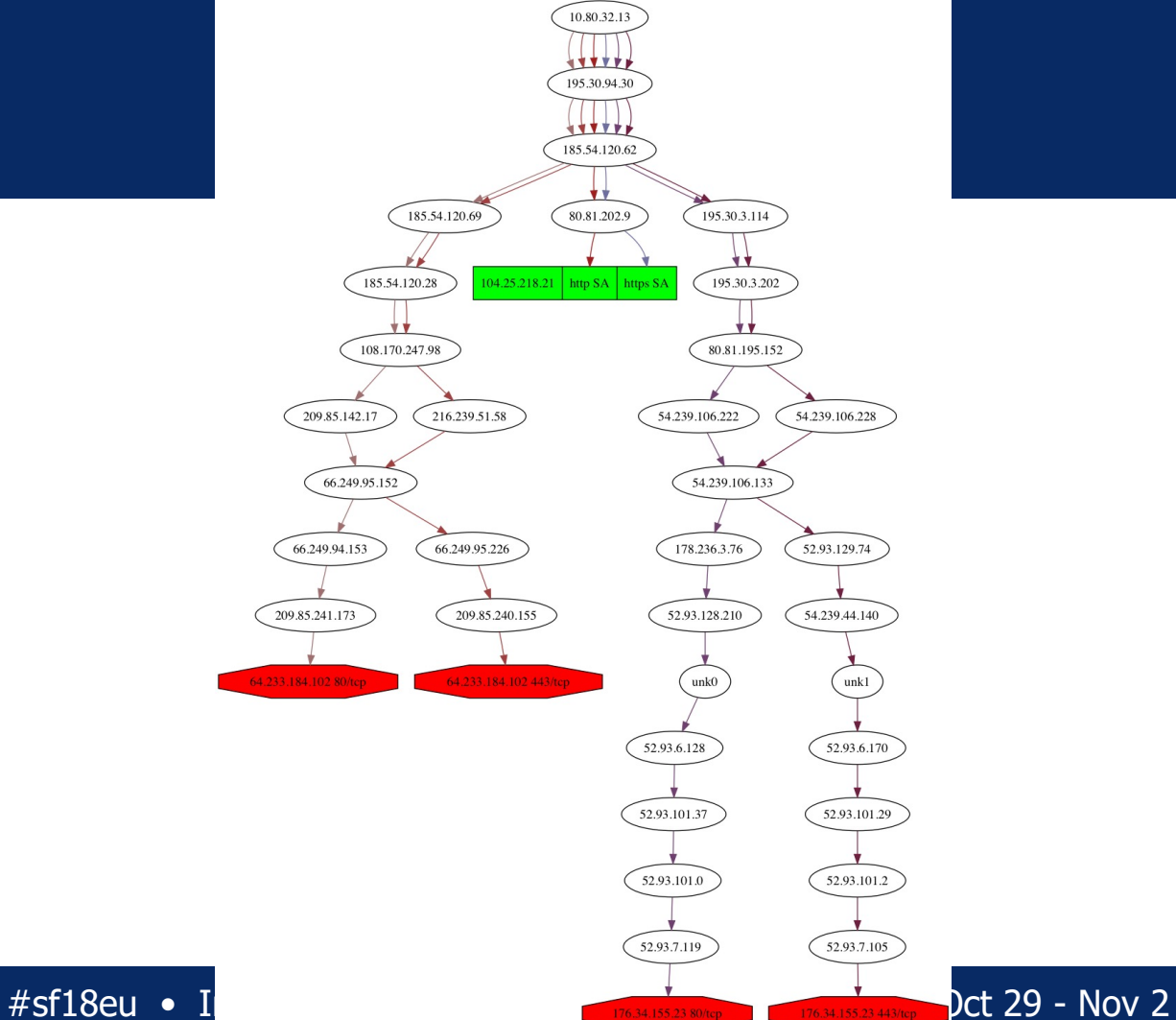

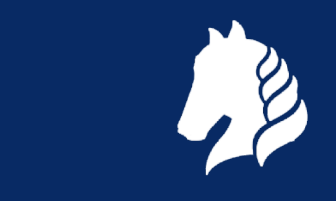

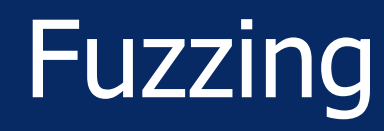

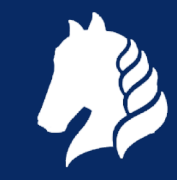

send(IP(dst= "pool.ntp.org")/UDP()/fuzz(N TP(version=4)), loop=1)

sendp(Ether()/Dot1Q(vlan=RandNum(1,4095) )/Dot1Q(vlan=RandNum(1,4095))/Dot1Q(vlan =RandNum(1,4095))/IP(dst="10.1.0.1")/ICM  $P()$ , loop=1, count=10)

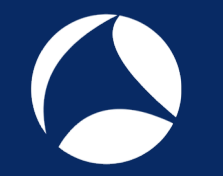

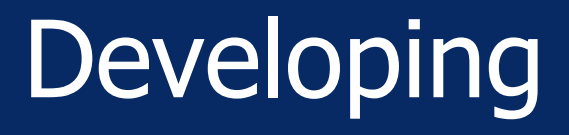

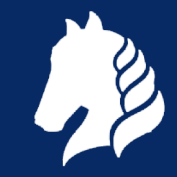

a=Ether()/IP()/ICMP(type=42)/Raw(load= '**\** x00**\**xcb**\**xe3**\**x00**\**x08**\**x03**\**x02**\**x00**\**x00**\**x11**\** x12') c=Ether()/IP()/ICMP(type=42)/Raw(load=' **\**x00<**\**x9a**\**x00**\**x18**\**x03**\**x01GigabitEthernet  $1/0/1$ <sup>'</sup>) pktlist=[a,c] wrpcap("../icmp-ext-echo-req-rep3.pcap", pktlist)

### Attacking VXLAN

### **Snippets of Scapy**

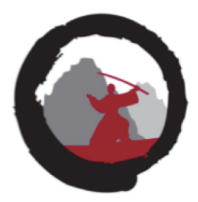

### First create VXLAN header and inside packet

vxlanport=4789  $vn$  i=37 vxlan=Ether(dst=routermac)/IP(src=vtepsrc,dst=vtepdst)/ UDP(sport=vxlanport.dport=vxlanport)/VXLAN(vni=vni.flags="Instance")

broadcastmac="ff:ff:ff:ff:ff:ff:ff" randommac="00:51:52:01:02:03" attacker="185.27.115.666"  $destination="10.0.0.10"$ # port is the one we want to contact inside the firewall insideport=53 # this port is a high port, just make this look like a normal request testport=54040 packet= vxlan/Ether(dst=broadcastmac,src=randommac)/IP(src=attacker, dst=destination)/UDP(sport=testport,dport=insideport)/  $DNS(rd=1, id=0xdead, qd=DNSQR(qname="www.wikipedia.org")$ </u>)

Fun fact, Unbound on OpenBSD reply to DNS requests received in Ethernet packets with broadcast destination and IP destination being the IP of the server RIPE77; Henrik Kramshøj

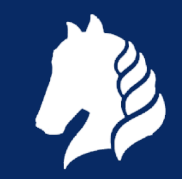

### $oid = '1.3.6.1.2.1.1.1.0' + '0.65' * 100$

### sr1(IP(dst='192.168.88.1')/UDP(sport=161 ,dport=161)/SNMP(community= "public",PDU= SNMPget(varbindlist=[SNMPvarbind(oid=oid )])))

34C4; 1-day exploit development for Cisco IOS Artem Kondratenko

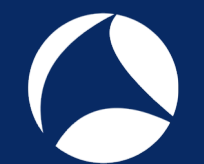

### Python Integration

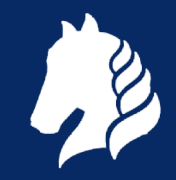

- from scapy.all import \*
- $sport = random.random(1024, 65535)$
- ip=IP(dst='192.168.0.100')
- syn=TCP(sport=sport,dport=443,flags='S',seq=1000)
- synack=sr1(ip/syn)
- ack=TCP(sport=sport, dport=443, flags='A', seq=synack.ack + 1, ack=synack.seq + 1)

send(ip/ack)

# Attention: Drop OS Reset with iptables/pf

### Python Integration

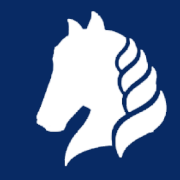

### **class** DNSTCP(Packet):

```
name = "DNS over TCP"
```

```
fields desc = [ FieldLenField("len", None, fmt="!H", length of="dns"),
```

```
PacketLenField("dns", 0, DNS, length_from=lambda p: p.len)]
```

```
def guess payload class(self, payload):
```

```
return DNSTCPDNSTCP(raw(DNSTCP(dns=DNS())))
```
import socket

```
sck = socket.socket(socket.AF_INET, socket.SOCK_STREAM) # create an TCP socket
```

```
sck.connect(("8.8.8.8", 53)) # connect to 8.8.8.8 on 53/TCP
```

```
ssck = StreamSocket(sck)
```

```
ssck.basecls = DNSTCP
```

```
ssck.sr1(DNSTCP(dns=DNS(rd=1, qd=DNSQR(qname="wireshark.org"))))
```
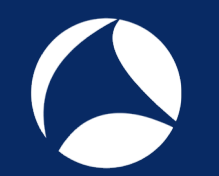

### More Scapy Usages

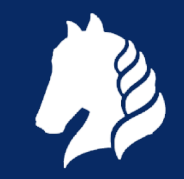

- Python Network Hacking Toolkit <https://github.com/portantier/habu>
- HTTP Implementation <https://github.com/invernizzi/scapy-http>
- Code Injection [http://www.devopslife.xyz/post/code-injector](http://www.devopslife.xyz/post/code-injector-with-scapy-part-9)with-scapy-part-9

# Good to know

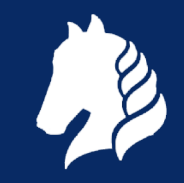

- More protocols in contrib dir: load contrib("lacp")
- Nice UI with ipython: pip3 install ipython with history, tab completion etc.
- More infos: https://scapy.net

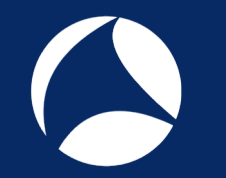

### **Other Tools**

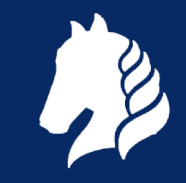

- Scapy fork kamene: <https://github.com/phaethon/kamene>
- WireEdit by omnipacket.com
- Wireshark GtK GUI (deprecated)
- Your prefered Hex editor

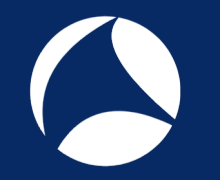

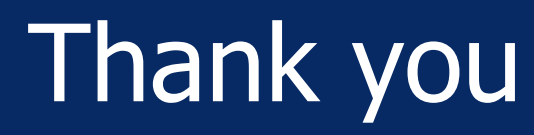

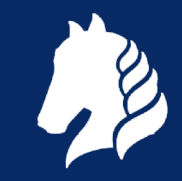

- Philippe Biondi
- Guillaume Valadon
- The Wireshark community

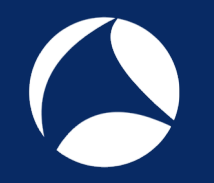

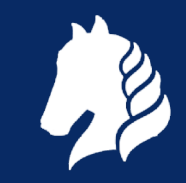

## Questions?

Email: uh@heilmeier.eu Twitter: @pizza\_4u : chaos.social/@uhei